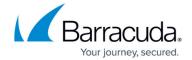

## **Appendix**

https://campus.barracuda.com/doc/98210809/

The following articles provide optional sub-procedures when backing up and restoring imaging. These articles are referenced and linked in the backup and restore procedures.

- Enabling the UUID Attribute for VMware Backups
- Enabling TLS 1.0 in vSphere 6.5
- <u>Self-signed SSL Certificates</u>
- Adding a New ESXi or vCenter Server
- Changing Server Credentials

Appendix 1/2

## Barracuda Intronis Backup

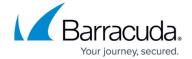

© Barracuda Networks Inc., 2024 The information contained within this document is confidential and proprietary to Barracuda Networks Inc. No portion of this document may be copied, distributed, publicized or used for other than internal documentary purposes without the written consent of an official representative of Barracuda Networks Inc. All specifications are subject to change without notice. Barracuda Networks Inc. assumes no responsibility for any inaccuracies in this document. Barracuda Networks Inc. reserves the right to change, modify, transfer, or otherwise revise this publication without notice.

<u>Appendix</u> 2/2